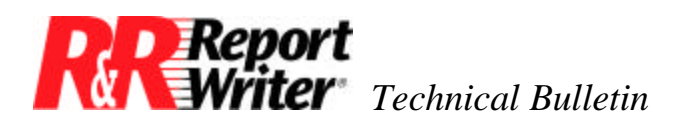

# **Duplex Printer Tips**

**Product:** ARPEGGIO R&R Report Writer® **Version:** N.A. **Host:** N.A.

**NIC:** N.A. **Interface:** N.A. **Oper Sys:** Microsoft® Windows® Microsoft Windows 95 Microsoft Windows NT®

### **Summary**

This technical bulletin contains tips for using the ARPEGGIO Report Designer and the R&R Report Writer with duplex printers – printers that print both sides of the paper.

## **Pagination Issues**

When you are printing single-sided reports, it's easy to insert a new page line wherever you want, for example after each group of records. However, when printing duplex, or doublesided, you may want to begin a new sheet of paper – not just a new page (i.e. side) after each group. This can be accomplished using the Logical Field property for Band Lines.

## **Approach**

What we need to do is, in effect, insert one page break if a group ends on an even numbered page (the back) or insert two page breaks if a group ends on an odd numbered page (the front). We will create a calculated field and insert some new-page lines the use the calculated field for the logical field that determines whether to include the line in the report.

### **Calculated Field**

To do this, we need to create a calculated field that determines whether the current page is even or odd. Let's create a calculated field named "Odd" that is defined by the following expression:

#### ODD(PAGENO())

This expression says: "If the page number is odd, return 'True', otherwise return 'False'".

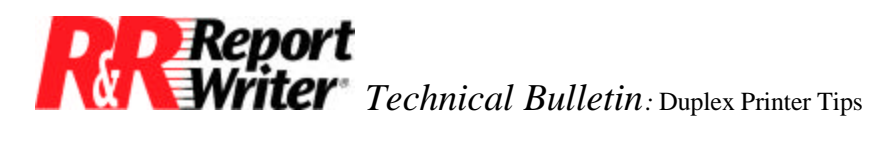

#### **New Page Lines**

To insert the new page lines, select Insert  $\rightarrow$  Create Band Line and insert two group footer lines in the appropriate group footer, and be sure to check the box labeled "New Page Line".

In the band line window, right-click on one of the new page lines you just created and select Properties. For Logical Field, select the calculated field you created earlier, named Odd. Make sure "Print When True" is selected. Now click OK and test the report.

You should get one new page at the end of every group, regardless of whether the page is even or odd, and an extra new page if the group ends on an odd page, which will ensure the next group always begins on a new sheet of paper.

All trademarks are the property of their respective owners. The information contained in this technical bulletin is subject to change without notice. Liveware Publishing Inc. provides this information "as is" without warranty of any kind, either expressed or implied, but not limited to the implied warranty of merchantability and fitness for a particular purpose. Liveware Publishing may improve or change the product at any time without further notice; this document does not represent a commitment on the part of Liveware Publishing. The software described in this document is furnished under a license agreement or nondisclosure agreement. The software may be used or copied only in accordance with the terms of the licensing agreement.